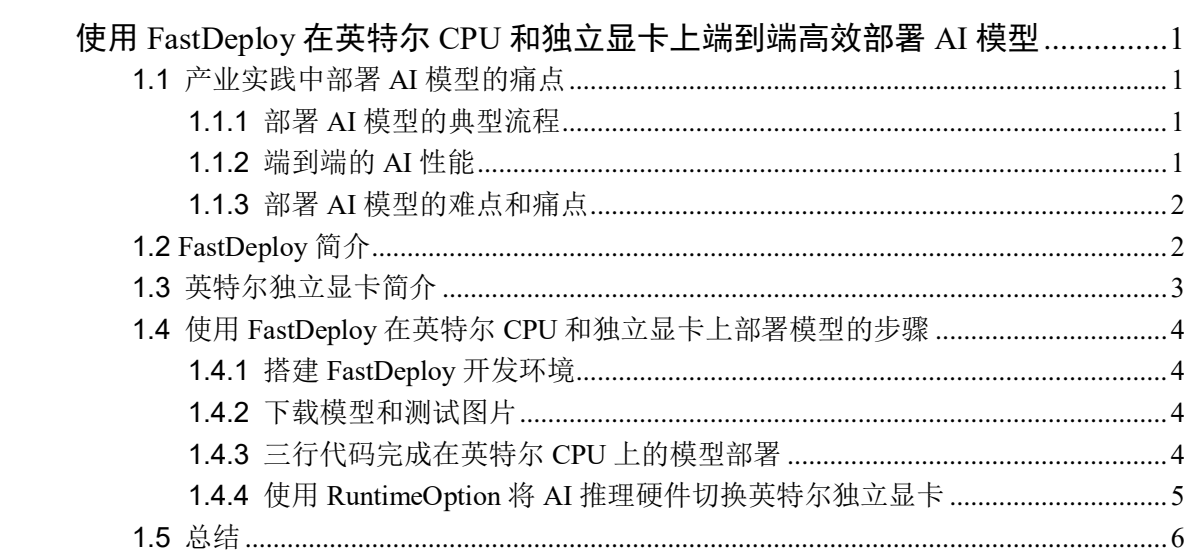

# 目录

## <span id="page-1-0"></span>使用 **FastDeploy** 在英特尔 **CPU** 和独立显卡上端到端高效部署 **AI** 模

型

作者:王一凡 英特尔物联网创新大使

## <span id="page-1-1"></span>**1.1** 产业实践中部署 **AI** 模型的痛点

#### <span id="page-1-2"></span>**1.1.1** 部署 **AI** 模型的典型流程

对于来自于千行百业,打算将 AI 模型集成到自己的主线产品中,解决本行痛点的 AI 开 发者来说,部署 AI 模型,或者说将 AI 模型集成到自己产品中去的典型步骤(以计算机视觉 应用为例)有:

- a. 采集图像&图像解码
- b. 数据预处理
- c. 执行 AI 推理计算
- d. 推理结果后处理
- e. 将后处理结果集成到业务流程

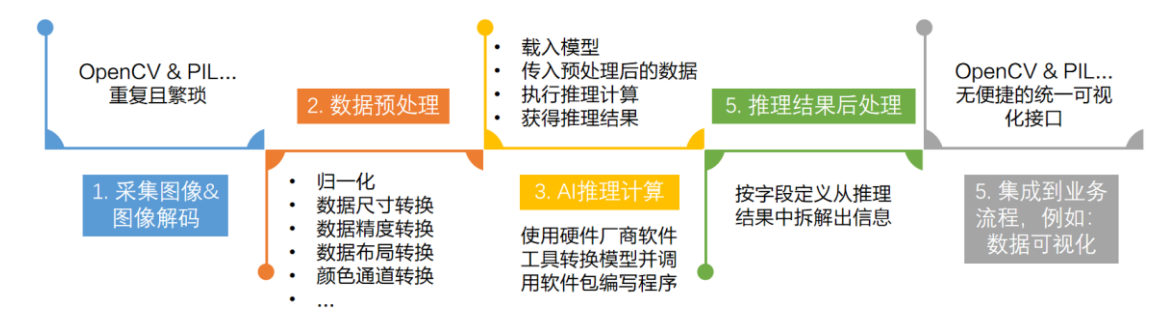

#### <span id="page-1-3"></span>**1.1.2** 端到端的 **AI** 性能

当 AI 开发者将 AI 模型集成到业务流程后,不太关心 AI 模型在 AI 推理硬件上单纯的 推理速度,而是关心包含图像解码、数据预处理和后处理[的端到端的](https://mp.weixin.qq.com/s/lDrPoWDK1utGyZmYrFhkcQ) AI 性能。

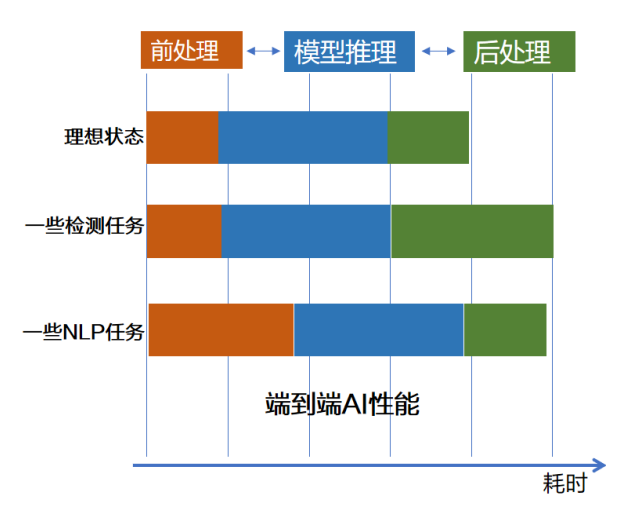

在产业实践中,我们发现不仅 AI 推理硬件和对应推理引擎(例如: OpenVINO Runtime) 对于端到端的性能影响大,数据预处理和后处理代码是否高效对于端到端的性能影响也大。

以 CPU 上预处理操作融合优化为例,经过优化后的前处理代码,可以使得 AI 端到端性 能得到较大提升。

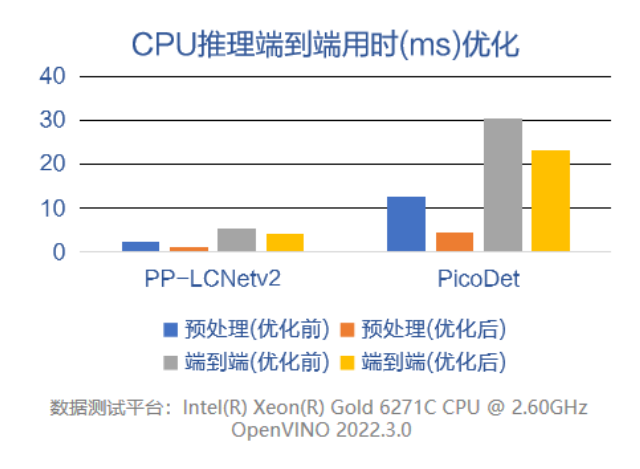

数据来源:感谢 FastDeploy 团队完成测试并提供数据

**结论**:优秀且高效的前后处理代码,可以明显提高端到端的 AI 性能!

#### <span id="page-2-0"></span>**1.1.3** 部署 **AI** 模型的难点和痛点

在产业实践中,在某个任务上当前最优的 SOTA 模型的很有可能与部署相关的文档和 范例代码不完整, AI 开发者需要通过阅读 SOTA 模型源代码来手动编写模型的前后处理代 码,这导致:

- 耗时耗力:阅读 SOTA 模型源代码来理解模型的前后处理,提高了部署模型的技术 门槛。另外,手动编写前后处理代码,也需要更多的测试工作来消除 bug。
- 精度隐患:手动或借助网上开源但未经过实践验证过的前后处理代码,会有精度隐 f. 患,即当前对于某些图片精度很好,但对于另外的图片精度就下降。笔者就遇到过 类似问题,原因在于调用了一个 GitHub 上下载的 NMS()函数,这个函数对代码仓 提供的范例模型有效,但对于笔者使用的模型恰恰就出现丢失检测对象的问题。
- 优化困难:解决了精度问题后,下一步就是通过多线程、模型压缩、Batch 优化等 软件技术进一步提升端到端的 AI 性能,节约硬件采购成本。这些软件技术对于计 算机专业的工程师不算挑战,但对于千行百业中非计算机专业的工程师,却无形中 建立起了一道极高的门槛。

为了赋能千行百业的工程师,高效便捷的将 AI 模型集成到自己的产品中去,急需一个 专门面向 AI 模型部署的软件工具。

### <span id="page-2-1"></span>**1.2 FastDeploy** 简介

**FastDeploy** 是一款全场景、易用灵活、极致高效的 AI 推理部署工具。提供开箱即用 的云边端部署体验, 支持超过 150+ Text, Vision, Speech 和跨模态模型, 并实现端到端的推 理性能优化。包括图像分类、物体检测、图像分割、人脸检测、人脸识别、关键点检测、 抠图、OCR、NLP、TTS 等任务,满足开发者多场景、多硬件、多平台的产业部署需求。

## FastDeploy三大特点

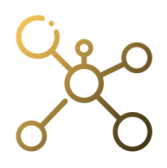

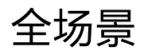

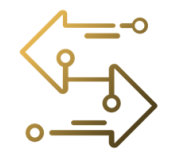

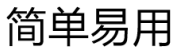

多端部署、多框架 多硬件适配

主流产业场景和SOTA模型端到端部署 多端部署的统一开发体验

无损量化压缩, 软硬协同加速 端到端全流程优化

极致高效

FastDeploy 项目链接: https://github.com/PaddlePaddle/FastDeploy

## <span id="page-3-0"></span>**1.3** 英特尔独立显卡简介

英特尔在 2021 年的构架日上发布了独立显卡产品路线图, [OpenVINO](https://mp.weixin.qq.com/s/fXipf2tqtRycSGca4m6a6Q) 从 2022.2 版本 开始支持 AI 模型在英特尔独立显卡上做 AI 推理计算。

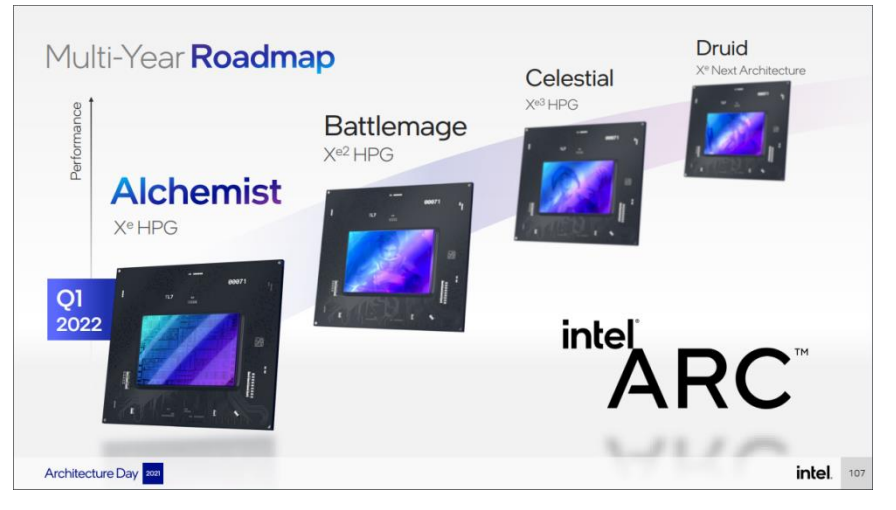

当前已经可以购买的消费类独立显卡是英特尔锐炫 TM 独立显卡 A7 系列,并已发[布在](https://mp.weixin.qq.com/s/1gz6YBqVInDrV115y06ndg) 独立显卡上做 AI [推理计算的范例程序。](https://mp.weixin.qq.com/s/1gz6YBqVInDrV115y06ndg)

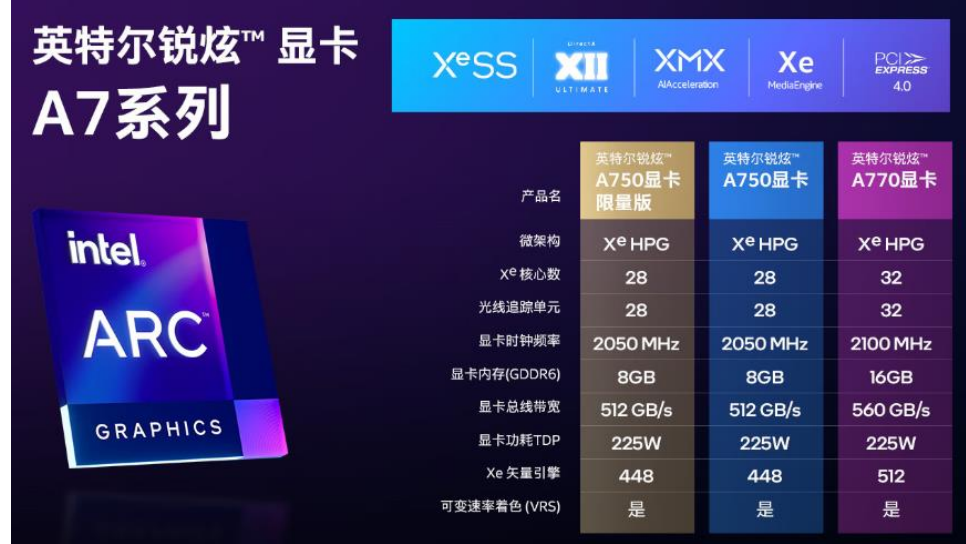

## <span id="page-4-0"></span>**1.4** 使用 **FastDeploy** 在英特尔 **CPU** 和独立显卡上部署模型的步骤

#### <span id="page-4-1"></span>**1.4.1** 搭建 **FastDeploy** 开发环境

当前 FastDeploy 最新的 Release 版本是 1.0.1,一行命令即可完成 FastDeploy 的安装:

pip install fastdeploy-python –f https:*//www.paddlepaddle.org.cn/whl/fastdeploy.html* 

## <span id="page-4-2"></span>**1.4.2** 下载模型和测试图片

FastDeploy 支持的 PaddleSeg 预训练模型下载地址:[https://github.com/PaddlePaddle/Fast](https://github.com/PaddlePaddle/FastDeploy/tree/develop/examples/vision/segmentation/paddleseg) [Deploy/tree/develop/examples/vision/segmentation/paddleseg](https://github.com/PaddlePaddle/FastDeploy/tree/develop/examples/vision/segmentation/paddleseg)

测试图片下载地址: https://paddleseg.bj.bcebos.com/dvgraph/demo/cityscapes\_demo.png 使用命令,下载模型和测试图片

图片:

wget https:*//paddleseg.bj.bcebos.com/dygraph/demo/cityscapes\_demo.png*

模型:

https:*//github.com/PaddlePaddle/FastDeploy/tree/develop/examples/vision/segmentation/paddleseg*

#### <span id="page-4-3"></span>**1.4.3** 三行代码完成在英特尔 **CPU** 上的模型部署

基于 FastDeploy, 只需三行代码即可完成在英特尔 CPU 上的模型部署, 并获得经过后 处理的推理结果。

```
import fastdeploy as fd
```
import cv2

# 读取图片

```
im = cv2.imread("cityscapes demo.png")
```
# 加载飞桨 PaddleSeg 模型

model = fd.vision.segmentation.PaddleSegModel("model.pdmodel",

"model.pdiparams", "deploy.yaml")

# 预测结果

result = model.predict(im)

print(result)

将推理结果 print 出来, 如下图所示, 经过 FastDeploy 完成的 AI 推理计算, 拿到的是经 过后处理的结果,可以直接将该结果传给业务处理流程。

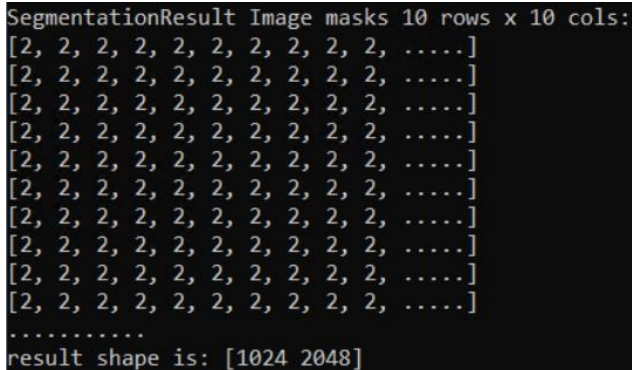

## <span id="page-5-0"></span>**1.4.4** 使用 **RuntimeOption** 将 **AI** 推理硬件切换英特尔独立显卡

在上述三行代码的基础上,只需要使用 RuntimeOption 将 AI 推理硬件切换为英特尔独 立显卡,完成代码如下所示:

```
import fastdeploy as fd
import cv2
# 读取图片
im = cv2.imread("cityscapes_demo.png")
h, w, c = im.shape# 通过 RuntimeOption 配置后端
option = fd.RuntimeOption()
option.use_openvino_backend()
option.set_openvino_device("GPU.1")
# 固定模型的输入形状
option.set_openvino_shape_info({"x": [1,c,h,w]})
# 加载飞桨 PaddleSeg 模型
model = fd.vision.segmentation.PaddleSegModel("model.pdmodel",
"model.pdiparams", "deploy.yaml",
                                            runtime_option=option)
```

```
# 预测结果
result = model.predict(im)
```
set openvino device()中字符串填写"GPU.1"是根据英特尔独立显卡在操作系统的中设 备名称,如下图所示:

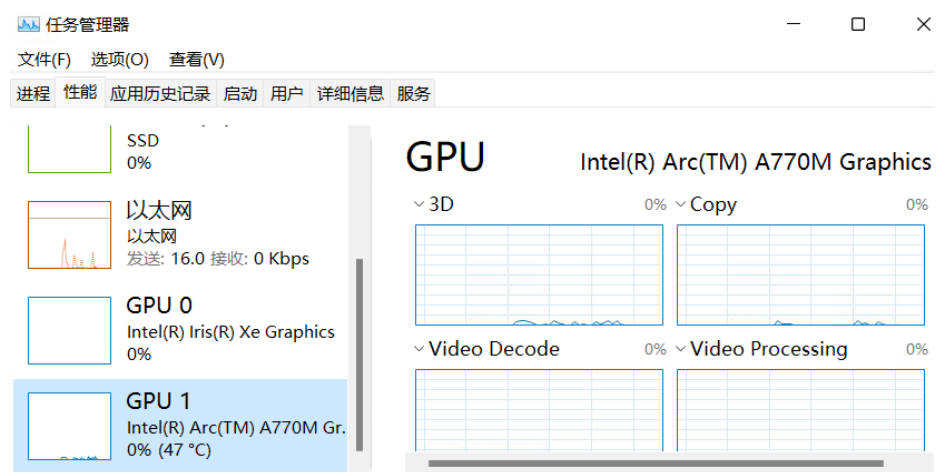

当前,在英特尔独立显卡上做 AI 推理,需要注意的问题有:

- 需要固定模型输入节点的形状(Shape)  $\mathbb{R}^2$
- 英特尔 GPU 上支持的算子数量与 CPU 并不一致,在部署 PPYOLE 时,如若全采用 GPU ■ ■ ■ 执行,会出现如下提示

```
RuntimeError: Operation: multiclass_nms3_0.tmp_1 of type MulticlassNms(op::v0) is not supported
```
这是需要将推理硬件设置为异构方式

option.set\_openvino\_device("HETERO:GPU.1,CPU")

到此,使用 FastDeploy 在英特尔 CPU 和独立显卡上部署 AI 模型的工作全部完成。

## <span id="page-6-0"></span>**1.5** 总结

面对千行百业中部署 AI 模型的挑战,FastDeploy 工具很好的保证了部署 AI 模型的精 度,以及端到端 AI 性能问题,也提高了部署端工作的效率。通过 RuntimeOption,将 FastDeploy 的推理后端设置为 OpenVINO, 可以非常便捷将 AI 模型部署在英特尔 CPU、集成显卡和独 立显卡上。

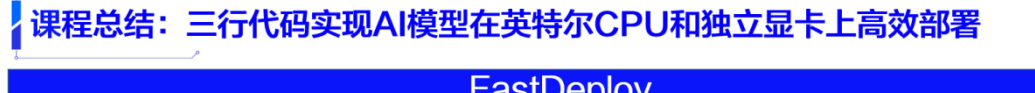

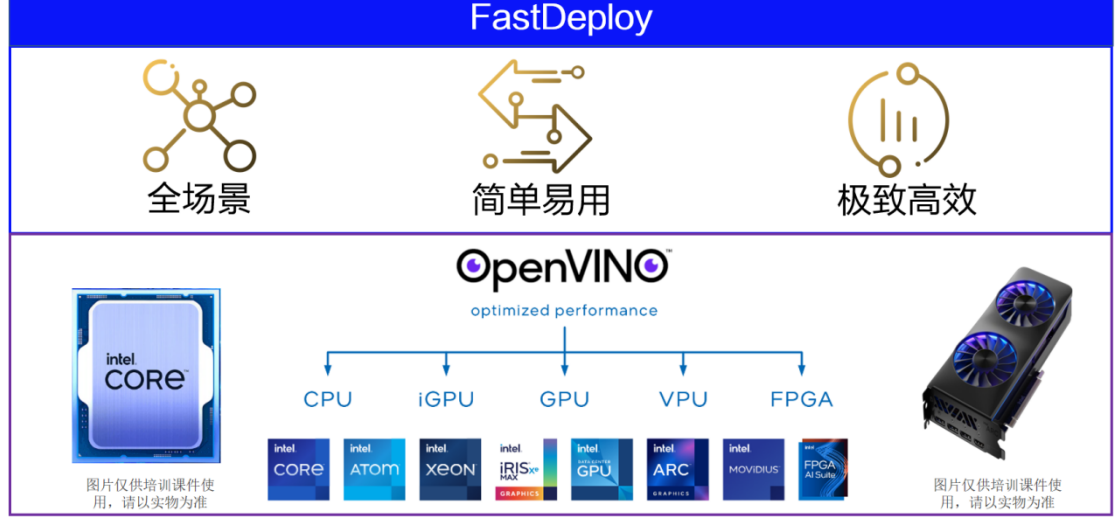